Versão Online ISBN 978-85-8015-079-7 Cadernos PDE

**THE DESCRIPTION** 

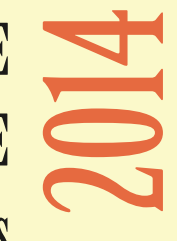

# OS DESAFIOS DA ESCOLA PÚBLICA PARANAENSE NAPERSPECTIVA DO PROFESSOR PDE Produções Didático-Pedagógicas

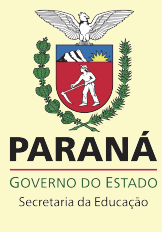

# PROGRAMA DE DESENVOLVIMENTO EDUCACIONAL - PDE

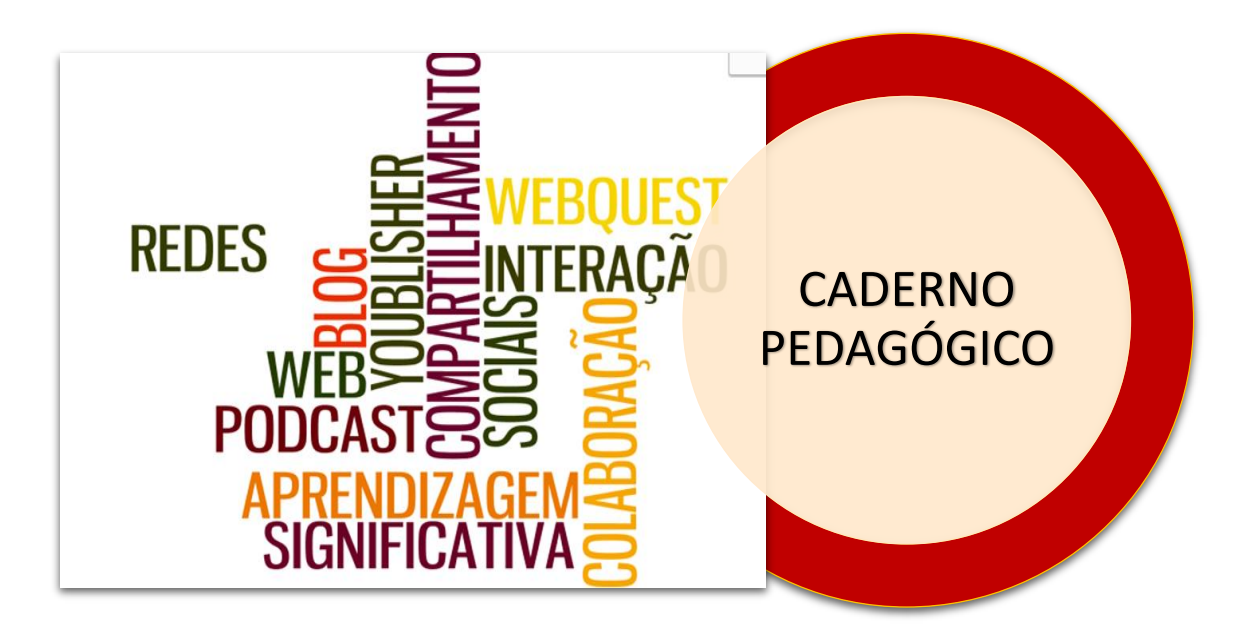

Neusa Nogueira Fialho

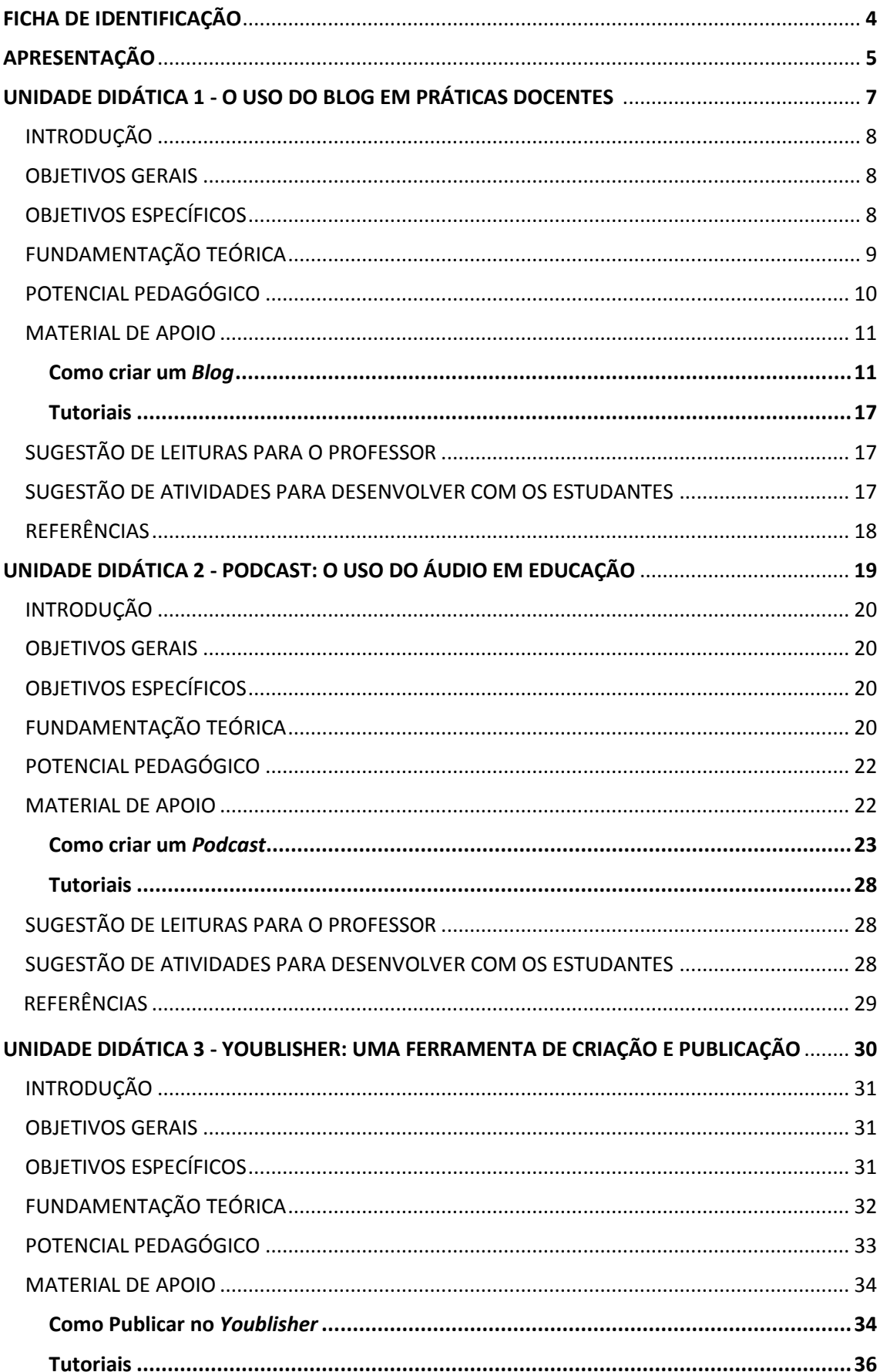

# SUMÁRIO

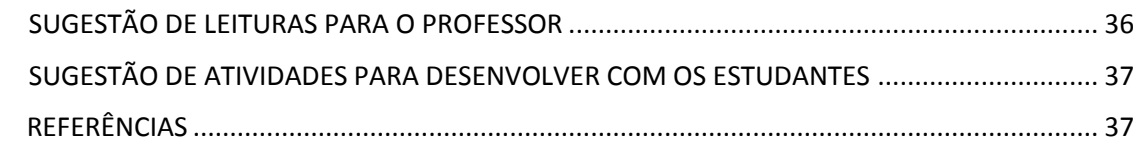

# **FICHA DE IDENTIFICAÇÃO**

**Título:** Formação Docente e a Coaprendizagem em Rede: Uma Proposta de Formação Continuada com o Uso de Tecnologias Digitais **Autor:** Neusa Nogueira Fialho **Disciplina/Área:** Química **Escola de Implementação do Projeto e sua localização:** Colégio Estadual Pedro Macedo – E.F.M.P. – Avenida República Argentina, 2376 – Portão **Município da escola:** Curitiba **Núcleo Regional de Educação:** Curitiba **Professor Orientador:** Profa. Dra. Liane Maria Vargas Barboza **Instituição de Ensino Superior:** Universidade Federal do Paraná (UFPR) **Relação Interdisciplinar:** Há relação com o Uso de Tecnologias Digitais, Práticas Pedagógicas e Formação Continuada de Professores. **Formato do Material Didático:** Caderno Pedagógico **Público Alvo:** Professores do Colégio Estadual Pedro Macedo – E.F.M.P, do período da manhã

# **APRESENTAÇÃO**

O presente caderno pedagógico é um produto das atividades desenvolvidas no Programa de Desenvolvimento Educacional – PDE, cuja orientação pedagógica encontrase fundamentada nos princípios educacionais da Secretaria Estadual de Educação do Estado do Paraná – SEED e nas diretrizes curriculares da SEED.

Justifica-se o desenvolvimento desse caderno pela necessidade de se oferecer subsídios de aprendizagem aos professores em serviço, com um diferencial didáticopedagógico que promova o conhecimento e a aplicação de tecnologias digitais, além de momentos de interação e de coaprendizagem, para que sintam-se capazes de desenvolver um ensino mais significativo, que leve os estudantes a aprenderem por múltiplos caminhos, de forma criativa, motivadora e colaborativa.

Entretanto, para que as tecnologias da informação e da comunicação possam contribuir no processo de ensino e aprendizagem é preciso que elas sejam utilizadas pedagogicamente, de maneira a ampliar as possibilidades metodológicas e contribuir para a formação crítica do estudante.

Percebe-se que a sociedade globalizada exige muito mais da docência, portanto, é preciso que o professor reflita sua prática pedagógica e busque opções para enfrentar os desafios que se colocam no contexto contemporâneo, com indicativos de maior flexibilidade e comprometimento com o processo de aprendizagem.

Sendo assim, o objetivo desse caderno é apresentar algumas ferramentas tecnológicas que podem enriquecer e inovar a prática pedagógica do professor para que sintam-se melhor preparados, para proporcionar aos estudantes metodologias mais interessantes, motivadoras e que estejam condizentes com a realidade contemporânea.

Com as TIC ampliam-se as ferramentas pedagógicas que podem contribuir significativamente para o processo de ensino e aprendizagem de maneira mais flexível, interativa e colaborativa. Neste cenário e com as tecnologias digitais existentes, encontram-se diversas ferramentas tecnológicas que podem ser utilizadas como apoio ao trabalho docente, no sentido tanto de enriquecer a prática pedagógica do professor, como de proporcionar aos estudantes, novas maneiras de apropriação dos conhecimentos e a capacidade de refletirem criticamente sobre o meio em que se encontram inseridos.

A problemática que levou ao desenvolvimento desse caderno reportou-se ao questionamento: De que maneira as tecnologias da informação e da comunicação poderiam contribuir para a prática pedagógica do professor de maneira significativa e inovadora?

Nesse contexto, optou-se por desenvolver um caderno pedagógico que possa instrumentalizar os professores na utilização prática de algumas ferramentas tecnológicas em processos de ensino e aprendizagem, além de propor-lhes momentos de interatividade e de coaprendizagem, motivando-os a utilizar as tecnologias digitais em suas aulas como contribuição à produção do conhecimento.

Sendo assim, este caderno encontra-se organizado para contemplar o uso das tecnologias digitais, os quais serão divididos em três unidades didáticas. Cada unidade didática apresenta um recurso tecnológico, contendo as seguintes sessões: Introdução, Objetivo Geral, Objetivos Específicos, Fundamentação Teórica, Potencial Pedagógico, Material de Apoio, Sugestão de Leituras para o Professor e Sugestão de Atividades a serem Desenvolvidas com os Estudantes.

Desse modo, a primeira unidade didática traz como recurso tecnológico o uso do *Blog* em práticas docentes; a segunda unidade didática apresenta o *Podcast* enfatizando o uso do áudio em educação e a terceira unidade temática explicita o uso do *Youblisher* como ferramenta de criação e publicação.

Esse caderno pedagógico foi elaborado para atender aos professores do Colégio Estadual Pedro Macedo – E. F. M. P. e também a outros professores que se preocupam em refletir e ampliar as possibilidades metodológicas com o uso de tecnologias digitais.

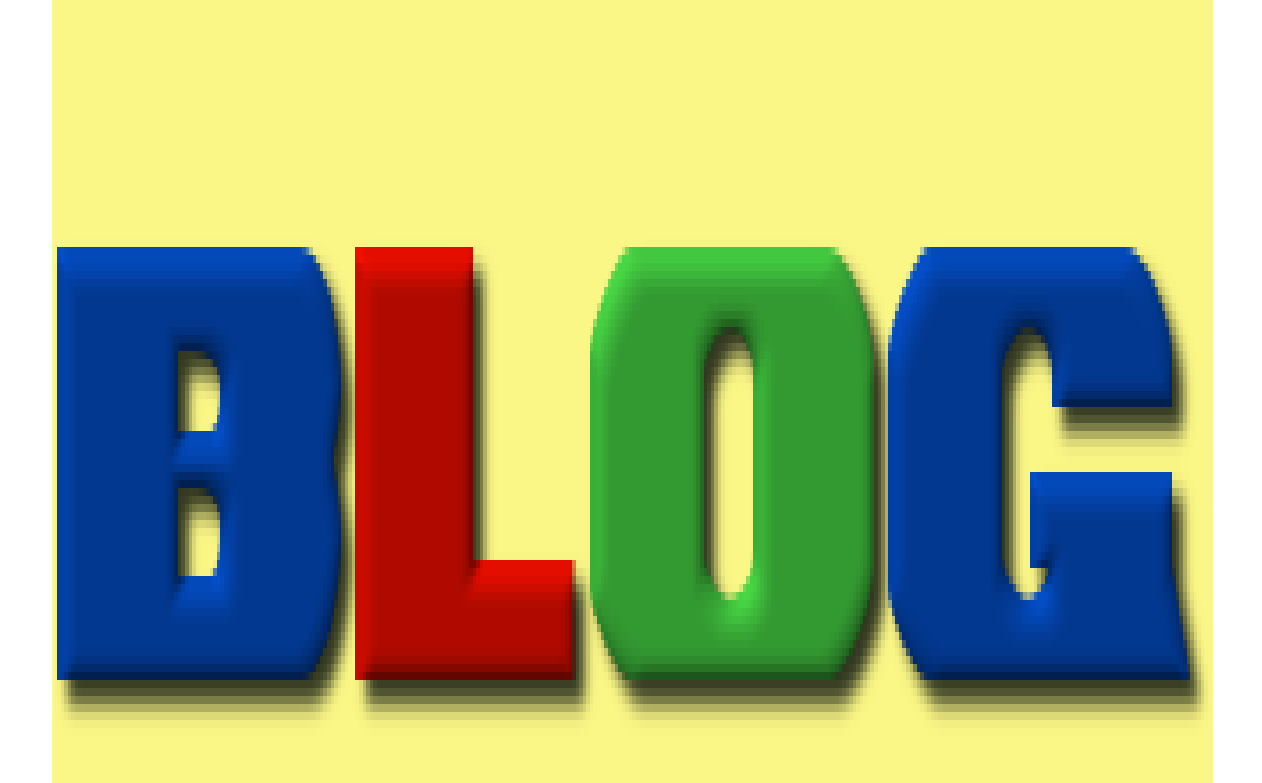

# **UNIDADE DIDÁTICA 1 O USO DO BLOG EM PRÁTICAS DOCENTES**

### **Introdução**

Encontramos muitos recursos tecnológicos que podem ser utilizados como instrumentos de apoio e motivação no processo educativo; alguns mais eficientes que outros, porém, nesta unidade, optou-se por especificar e explanar a utilização do *blog* no processo de ensino e aprendizagem como ferramenta inovadora e motivadora que promove de forma agradável e interessante a construção do conhecimento.

O *blog* é um recurso tecnológico, muito semelhante a uma página da Web, onde o criador faz atualizações com frequência, utilizando-se de postagens que podem ser apresentadas em forma de textos, vídeos, imagens, etc. O *blog* permite inovações em práticas docentes, amplia o espaço comunicacional e viabiliza momentos de interação e de autoria.

Essa ferramenta pode ser utilizada tanto pelo professor, quanto pelo estudante, ou por qualquer indivíduo interessado em proporcionar um ambiente interativo para ampliação e troca de informações, bem como divulgação de pensamentos e interação entre amigos ou familiares.

## **Objetivo Geral**

Criar um *blog* oferendo ao professor os subsídios necessários para utilizar esse recurso tecnológico em práticas pedagógicas.

# **Objetivos Específicos**

- Apontar o *blog* como um recurso tecnológico possível de ser utilizado em práticas docentes como instrumento pedagógico alternativo, que pode proporcionar momentos de interação e colaboração entre professor e estudantes.
- Apresentar um tutorial que explica como se cria um *blog*.
- Expor uma sequência didática contendo informações sobre o uso do *blog* em práticas docentes, tais como: o painel; a visão geral; como escrever uma postagem; como adicionar uma imagem; como adicionar um vídeo e como personalizar.

Muitos professores pensam que ensinar de maneira tradicional é muito mais fácil e isso é compreensível, pois os paradigmas inovadores nos levam, enquanto professores, a buscar sempre mais e a aprender muito mais ainda, para podermos acompanhar a evolução dos nossos alunos, que desde muito pequenos já aprendem a conviver com o uso do computador e com o acesso à internet. Bransford (2007, p. 175) faz uma abordagem relevante quando diz que:

> A sociedade espera que as pessoas formadas pelos sistemas escolares sejam capazes de identificar e resolver problemas, e contribuir para a sociedade durante toda a sua vida – ou seja, que exibam as qualidades da competência adaptativa... Para cumprir essa expectativa, é necessário repensar o que é ensinado, o modo como os professores ensinam e o modo de se avaliar o que os estudantes aprendem.

É necessário também repensar as metodologias e os recursos didáticos utilizados em práticas docentes, levando em consideração as inovações crescentes principalmente no que diz respeito aos avanços tecnológicos. Sancho (2006, p. 17) aponta que:

> O computador e suas tecnologias associadas, sobretudo a internet, tornaram-se mecanismos prodigiosos que transformam o que tocam, ou quem a toca, e são capazes, inclusive, de fazer o que é impossível para seus criadores. Por exemplo, melhorar o ensino, motivar os alunos ou criar redes de colaboração.

Entretanto, o professor encontra muitas dificuldades em discernir e filtrar que recursos tecnológicos são viáveis, aplicáveis e que podem contribuir para a construção do conhecimento. Nesse sentido, apresenta-se nessa unidade o uso do *blog* em práticas docentes, um recurso tecnológico já utilizado e testado pela autora.

O *blog* é um recurso tecnológico, muito semelhante a uma página da Web, onde o criador faz atualizações com frequência, utilizando-se de postagens que podem ser apresentados em forma de textos, vídeos, imagens, etc. As postagens são organizadas automaticamente em ordem cronológica, conforme a sequência das apresentações mais recentes. Neste recurso é possível a adição de *gadgets*, que são funções específicas,

práticas e úteis aos objetivos a serem alcançados no *blog* e que são adicionados conforme a necessidade do criador.

O criador do *blog* pode escolher o layout que mais lhe agrada, incrementar, usar e abusar das diversas funções que esta ferramenta tecnológica oferece, tais como: a colocação de imagens significativas e relacionadas à disciplina e tema; enquetes que instiguem o interesse do aluno; vídeos explicativos; músicas; sites de curiosidades; sites interessantes; lista de outros Blogs; entre outros. Além disso, o *blog* "se diferencia de todas as outras formas de relacionamento virtual (e-mail, chat, listas de discussão, etc.) justamente pela sua dinamicidade e interação possibilitadas pela facilidade de acesso e de atualização" (BARBOSA; SERRANO, 2005, p. 7).

Desta forma, essa ferramenta pode ser utilizada tanto pelo professor, quanto pelo aluno, ou por qualquer indivíduo interessado em proporcionar um ambiente interativo para ampliação e troca de informações, bem como divulgação de pensamentos, interação entre amigos ou famílias, etc. Os *blogs* "permitem a atualização constante da informação, pelo professor e pelos alunos, favorecem a construção de projetos e pesquisas individuais e em grupo e a divulgação de trabalhos", além isso, "a possibilidade de os alunos se expressarem, tornarem suas ideias e pesquisas visíveis, confere uma dimensão mais significativa aos trabalhos acadêmicos" (MORAN, 2008, p. 108).

Assim, a utilização do *blog* no ensino de Química, assim como o de qualquer ciência, pode ser compreendida de duas maneiras diferentes: como apoio ao processo de ensino e aprendizagem e como um método diferenciado em práticas de ensino.

## **Potencial Pedagógico**

O professor inovador utiliza-se de várias ferramentas que lhe servem de apoio pedagógico; muitos trabalham com jogos, simulações, músicas, encenações, etc., sempre com o objetivo de proporcionar um ensino de qualidade e interessante aos alunos. Aqui, propomos o *blog*, por ser visto como um recurso tecnológico que possibilita o aprendizado em conjunto e que constitui um meio de acesso à difusão de inúmeras informações relevantes no campo das ciências químicas, pois "aprender em conjunto pode ser muito mais atraente e eficaz do que aprender sozinho" (HARASIM et al, 2005, p. 20).

O *blog* permite que o docente diversifique suas aulas, criando espaços de intensa criatividade. Por meio deste recurso, "a escrita publicada e, portanto, socializada é instrumento de colaboração e cooperação entre alunos e professores imbuídos de uma criação interativa" (MAGDALENA; COSTA, 2003, p. 63).

Nesta perspectiva, é importante que o docente aguce sua criatividade visando proporcionar um ambiente chamativo para os alunos, com informações interessantes, que revelem a imaginação e a interatividade. Por meio dessa ferramenta tecnológica, o docente pode demonstrar aos seus alunos temas relevantes da atualidade, incrementando e ilustrando os conteúdos propostos trabalhados no seu dia a dia, ou seja, se o professor apresentou as funções químicas: ácidos e bases, ele pode ilustrar esse assunto postando um vídeo explicando onde essas funções são utilizadas no cotidiano.

Muitas vezes, devido à quantidade de conteúdos e à carga horária disponibilizada para essa disciplina, algumas ilustrações e curiosidades acabam sendo ignoradas; é nesse momento que a utilização do *blog* passa a ser uma ferramenta tecnológica valiosa para o campo educacional.

# **Material de Apoio**

#### **1. Como Criar um** *Blog*

- Entre no site de busca GOOGLE
- Escreva: BLOGGER
- Clique em: *Blogger: Create your free Blog*
- Aparecerá essa tela:

# Google

# Apenas uma conta. Tudo o que o Google oferece.

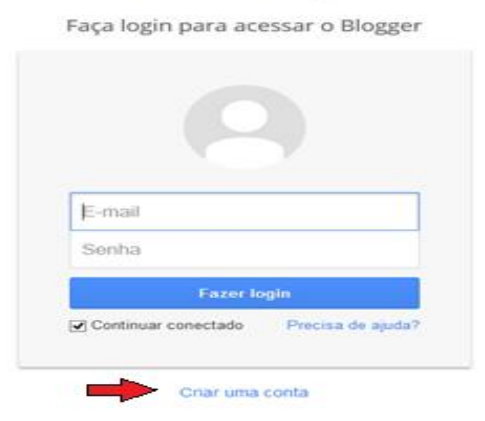

### - Clique em **Criar uma conta**

- Você verá a seguinte página:

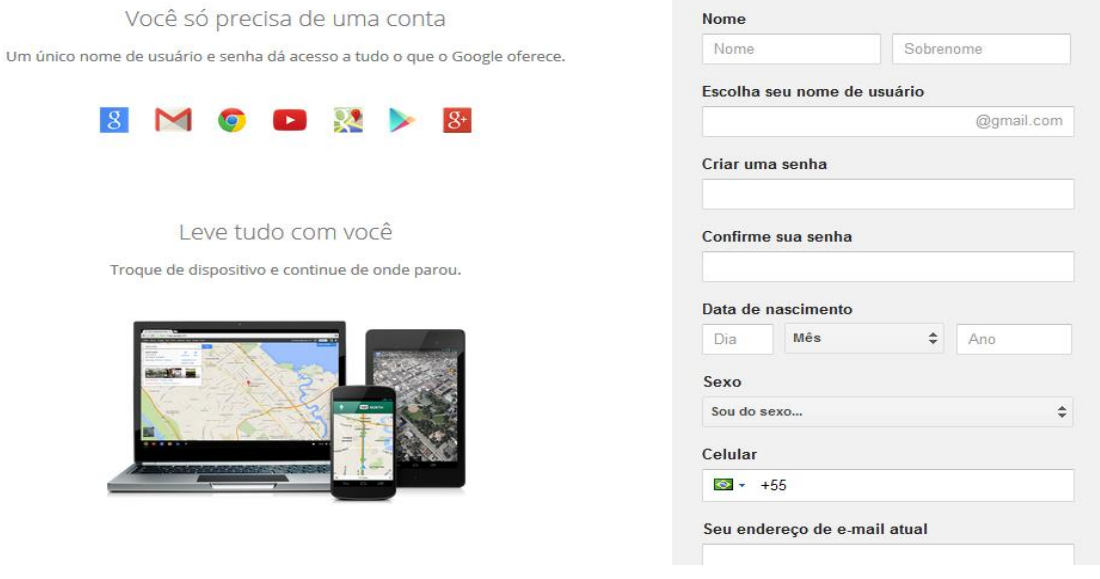

- Preencha os dados que se pede. É necessário que você tenha uma conta no Gmail, que é uma conta do Google, para facilitar a criação da sua conta no *Bloguer*.

- Clique em **Próxima etapa**, ao final desta página.

-Você verá a seguinte página:

# Crie seu perfil público no Google+

Ajude a melhorar o Google para todos: contribua com comentários sobre restaurantes, vídeos do YouTube, classificações para apps, livros e filmes na Play Store. Para compartilhar conteúdo público como esse, você precisa de um perfil público no Google+.

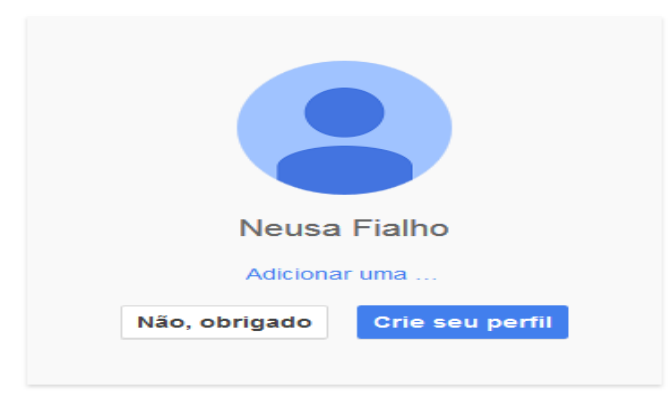

- Nessa página você tem a opção de adicionar uma fotografia, ou uma imagem. Você pode optar por adicionar ou não. Se quiser adicionar a fotografia, clique em **Adicionar uma...**  e aparecerá essa tela:

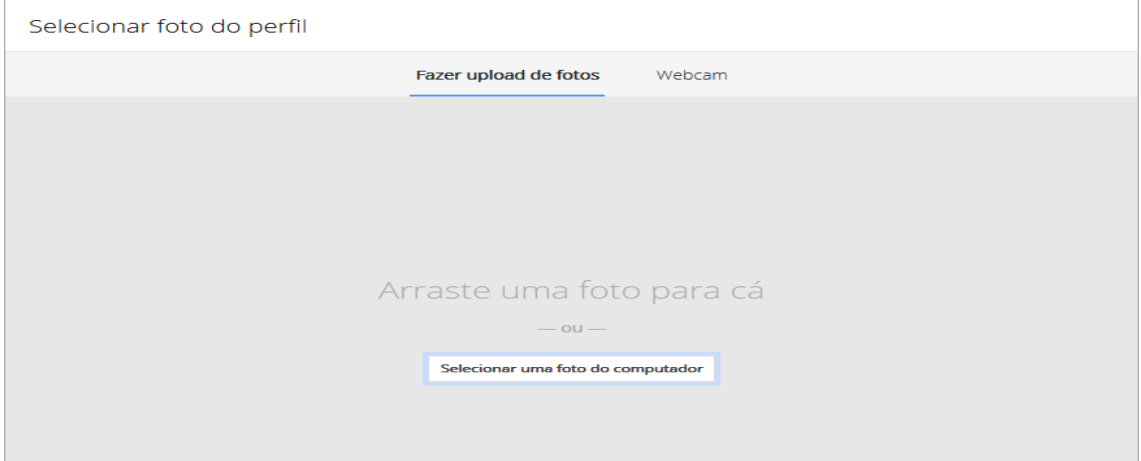

- Nessa tela você tem a opção de arrastar uma foto, ou clicar em selecionar uma foto do computador. Opte por **Selecionar uma foto do computador**, caso tenha dificuldades em arrastar uma foto.

- Após o upload de sua fotografia, aparece essa tela (aqui usei uma imagem, mas é preferível uma fotografia sua, para que os usuários possam te identificar):

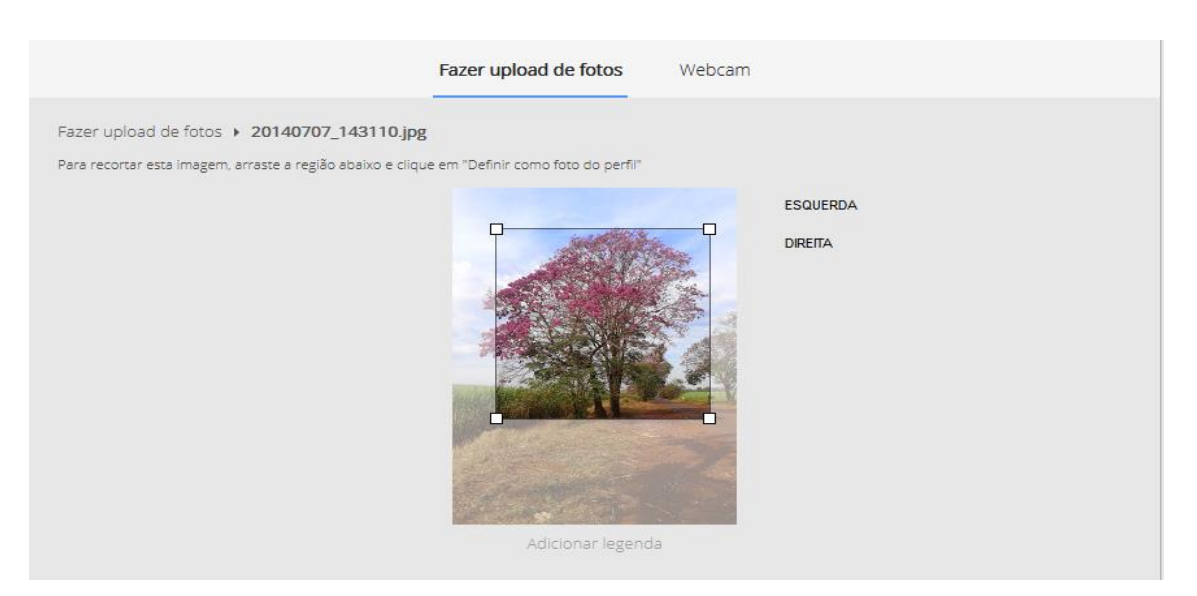

- Ainda nessa tela, você tem a opção de tirar uma fotografia usando a webcam e utilizála como sua imagem de perfil. Você pode ainda, adicionar uma legenda, no caso, seu nome.

- Escolhida a imagem, clique em Definir como foto do perfil. Você verá agora essa tela, já com a foto do perfil:

# Crie seu perfil público no Google+

Ajude a melhorar o Google para todos: contribua com comentários sobre restaurantes, vídeos do YouTube, classificações para apps, livros e filmes na Play Store. Para compartilhar conteúdo público como esse, você precisa de um perfil público no Google+.

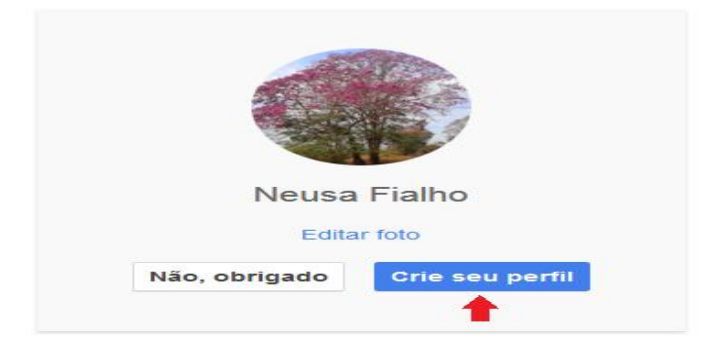

- Clique em **Crie seu perfil**. Vai aparecer sua conta criada, com seu nome e desejando-

lhe boas-vindas e agradecendo pela criação da conta no Google.

- Clique em: Voltar para o *Blogger* e verá a seguinte tela:

Confirme seu perfil

O perfil que os leitores verão quando visualizarem suas postagens é mostrado abaixo. O uso de um perfil do Google+ permite que você tenha uma identidade nas propriedades do Google e o conecta a seus leitores, permitindo que eles compartilhem e recomendem seu conteúdo na web e no Google+. Se você quiser usar outra identidade, como um pseudônimo, poderá escolher um perfil limitado do Blogger. Mais informações sobre os perfis do Blogger.

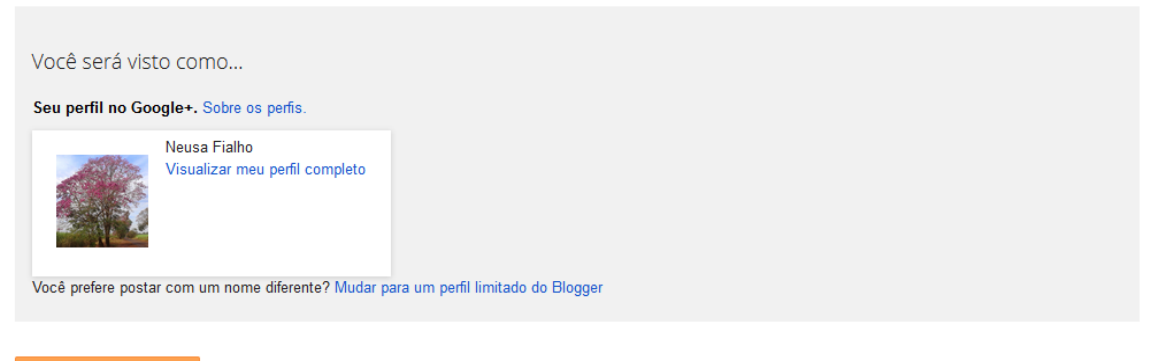

**Continuar para o Blogger** 

- Nessa tela você pode mudar o perfil, caso não esteja de seu agrado. Estando tudo correto e de seu agrado clique em **Continuar para o** *Blogger* e aparecerá a seguinte tela.

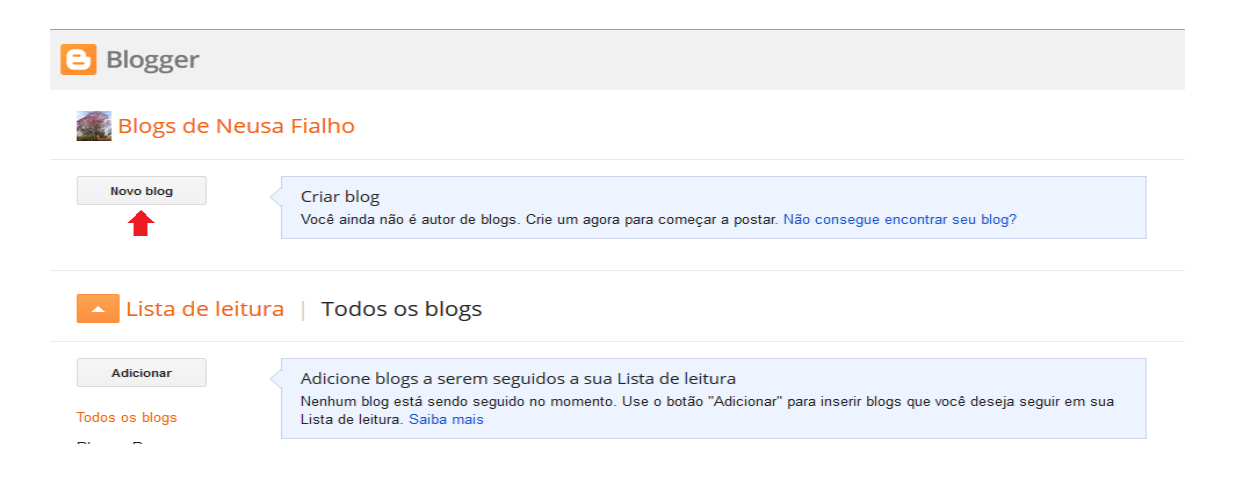

- Clique em **Novo** *Blog*. Aqui você começa a criar o seu *blog*. Então, pense em um título interessante e também em um endereço para que os usuários encontrem o seu *blog*. Observe que alguns endereços não estão disponíveis, então você deve trocar até que encontre um que esteja disponível. Conforme o endereço que escolhe é necessário várias tentativas, até que se encontre um que esteja disponível. É preciso um pouco de paciência! Fique atento para anotar esse endereço, afim de que não se esqueça futuramente.

- Clique em **Criar** *Blog* e seu *blog* estará criado. Você verá a seguinte tela:

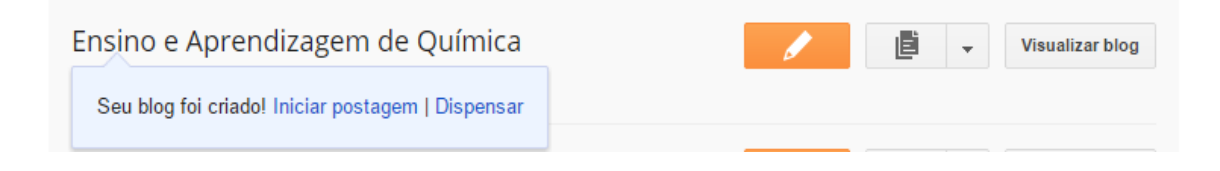

- Clique em **Iniciar postagem** e você pode começar a postar conteúdos em seu *blog*, conforme demonstra a tela:

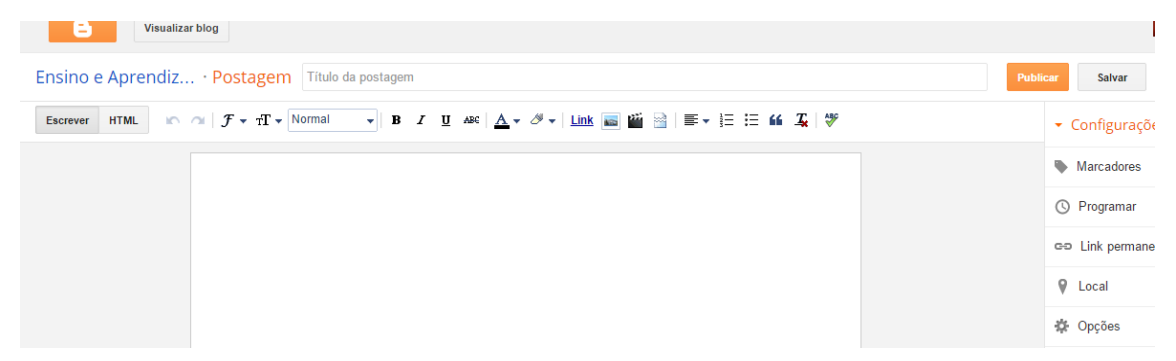

- Basta colocar o título e o texto, vídeo, imagem, etc. a sua escolha e clicar em publicar.

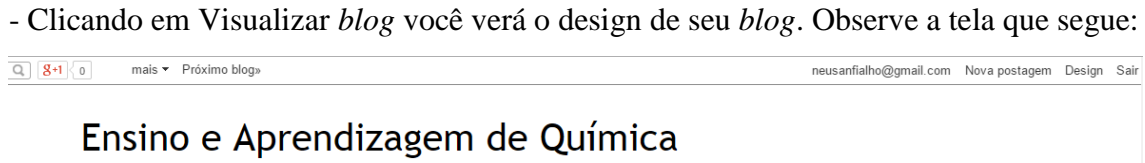

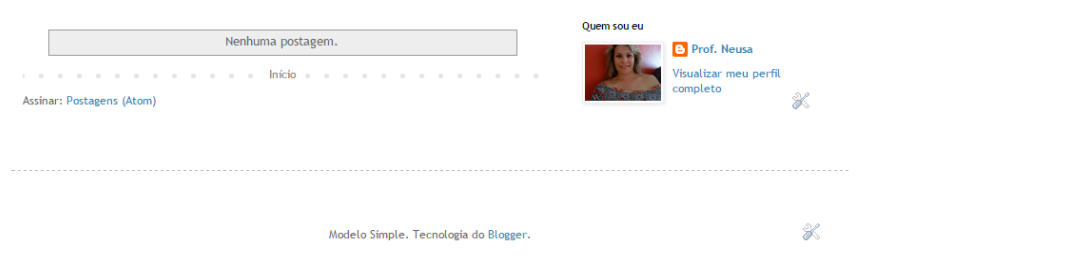

- Veja que o *blog* do exemplo ainda está sem postagem. Entretanto, se você quiser melhorar o design de seu *blog* clique em Design (canto superior direito dessa tela) e verá as opções que aparecem, conforme tela que segue:

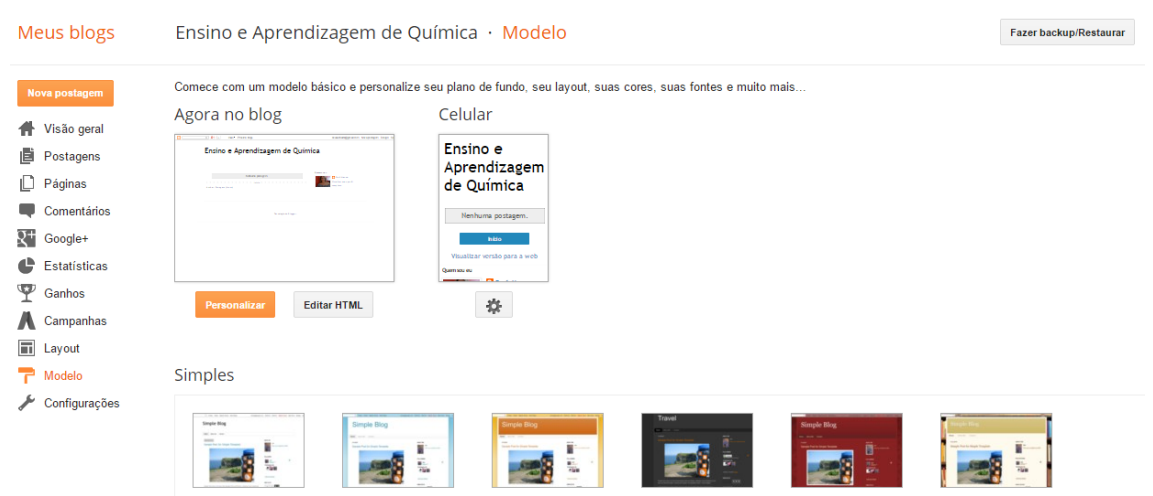

- Essa tela apresenta todos os comandos possíveis para aprimorar seu *blog*. Aqui você pode mudar o modelo de fundo, postar, mudar o layout, acrescentar *gadgets* e acompanhar os comentários e estatísticas de seu *blog*. Agora professor é preciso explorar o ambiente, para fazer novas descobertas e para entender melhor o uso dessa ferramenta em processos de ensino e aprendizagem. Use sua criatividade e realize grandes trabalhos com os estudantes.

#### 2. Tutoriais

Apresentamos nessa sessão alguns tutoriais que podem auxiliar o professor na criação e utilização do *blog* em suas práticas pedagógicas:

- YouTube.com. **Criar** *blog* **no** *Blogger*. Disponível em: [<https://www.youtube.com/watch?v=TR-FMNA2WfQ>](https://www.youtube.com/watch?v=TR-FMNA2WfQ). Acesso em: 27 nov. de 2014.
- YouTube.com. **Como colocar vídeos do** *YouTube* **no seu** *blog*. Disponível em: [<https://www.youtube.com/watch?v=FPuCsg3lUKw>](https://www.youtube.com/watch?v=FPuCsg3lUKw). Acesso em: 27 nov. de 2014.
- YouTube.com. **Como adicionar e editar** *Gadgets* **no** *Blogger* ''Série Blogger'' 2/4. Disponível em: [<https://www.youtube.com/watch?v=NiKS6PHOByU>](https://www.youtube.com/watch?v=NiKS6PHOByU). Acesso em: 27 nov. de 2014.

### **Sugestão de Leituras para o Professor**

MORAN, José Manuel. **A educação que desejamos**: novos desafios e como chegar lá. 3. ed. Campinas, SP: Papirus, 2008.

BARBOSA, Conceição Aparecida Pereira; SERRANO, Claudia Aparecida. **O Blog como ferramenta para a construção do conhecimento e aprendizagem colaborativa**. Fundação Armando Álvares Penteado, 2005. Disponível em: [<http://www.abed.org.br/congresso2005/por/pdf/011tcc3.pdf>](http://www.abed.org.br/congresso2005/por/pdf/011tcc3.pdf). Acesso em 27 nov. de 2014.

#### **Sugestão de Atividades para Desenvolver com os Estudantes**

O professor pode postar no *blog* vários materiais didáticos como apoio à disciplina. Nessa sessão, sugere-se que o professor utilize o *blog* para desenvolver um trabalho em grupos. A proposta é criar grupos para pesquisar sobre a Química no

Cotidiano. O professor pode pedir aos estudantes que realizem essa pesquisa e que criem vídeos sobre o assunto e em seguida que postem no *blog*.

Para utilizar essas postagens proporcionando uma aprendizagem significativa, o professor pode realizar um debate na sala de aula sobre os conteúdos pesquisados pelos estudantes, postados em forma de vídeo. Para tal é importante que cada grupo veja os vídeos produzidos pelos demais grupos.

## **Referências**

BARBOSA, Conceição Aparecida Pereira; SERRANO, Claudia Aparecida. **O Blog como ferramenta para a construção do conhecimento e aprendizagem colaborativa**. Fundação Armando Álvares Penteado, 2005. Disponível em: <http://www.abed.org.br/congresso2005/por/pdf/011tcc3.pdf>. Acesso em: 27 nov. de 2014.

BLOGGER. **Site de criação de blog**. Disponível em: www.blogger.com. Acesso em: 11 out. de 2014.

BRANSFORD, John D.; BROWN, Ann L.; COCKING, Rodney. R. (org.). **Como as pessoas aprendem**: cérebro, mente, experiência e escola. Comitê de Desenvolvimento da Pesquisa da Aprendizagem e da Prática Educacional, Comissão de Educação e Ciências Sociais e do Comportamento, Conselho Nacional de Pesquisa dos Estados Unidos; tradução Carlos David Szlak. São Paulo: Senac, 2007.

HARASIM, Linda [et al]. **Redes de aprendizagem**: um guia para ensino e aprendizagem online. Tradução de Ibralma da Fonte Tavares. São Paulo: SENAC, 2005.

MAGDALENA, Beatriz Corso; COSTA, Iris Elizabeth Tempel. **Internet em sala de aula**: com a palavra, os professores. Porto Alegre: Artmed, 2003.

MORAN, José Manuel. **A educação que desejamos**: novos desafios e como chegar lá. 3. ed. Campinas, SP: Papirus, 2008.

SANCHO, Juana Maria; HERNÁNDEZ, Fernando (orgs.). **Tecnologias para transformar a educação**. Porto Alegre: Artmed, 2006.

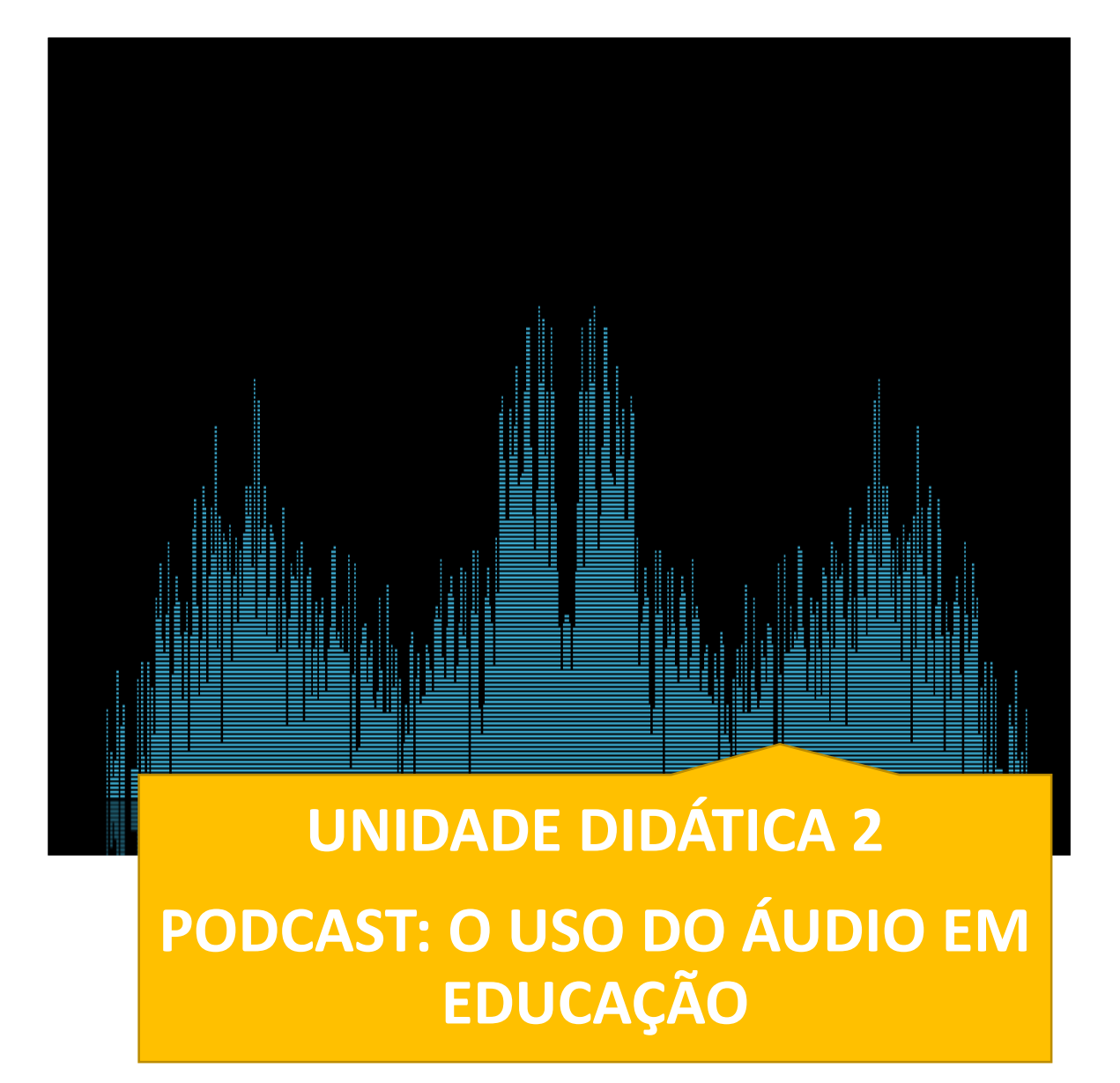

#### **Introdução**

Os *podcasts* são arquivos de áudio em formato digital, que se encontram armazenados num servidor, cujo download está acessível a qualquer utilizador da *Internet*, mas é preciso um programa para a criação desse recurso. Permite gravação e edição em múltiplas faixas e apresenta um vasto leque de efeitos sonoros.

Os *podcasts* são excelentes recursos educativos abertos, pois podem ser disponibilizados livremente e sem custos para os usuários. Essa ferramenta pode ser utilizada também para criar uma rádio na escola e assim motivar e mobilizar os alunos que gostam de desenvolver esse tipo de trabalho.

## **Objetivo Geral**

Reconhecer o *podcast* como recurso tecnológico e pedagógico inovador que pode motivar as aulas e contribuir para o processo de ensino e aprendizagem.

# **Objetivos Específicos**

- Propor ao professor o uso do *podcast* em práticas docentes entendendo esse recurso como um auxílio à aprendizagem por possibilitar que o estudante escute várias vezes um mesmo episódio da disciplina, atendendo seu próprio ritmo.
- Descrever orientações necessárias para a produção de *podcast*.
- Apresentar tutoriais que explicam as ferramentas necessárias para a produção de um *podcast.*

#### **Fundamentação Teórica**

Os *podcasts* surgem como recursos tecnológicos alternativos que podem ser utilizados em processos de ensino e aprendizagem de Química, assim como das demais

ciências. Os *podcasts* são definidos por Aguiar (2014, p.1) como sendo "ficheiros áudio digitais que são disponibilizados na *Internet* e que podem ser descarregados automaticamente para um computador ou um dispositivo móvel (como os leitores de MP3/MP4 ou os telemóveis)". Para Foschini e Taddei (2006, p. 9) o *podcast* "é um meio veloz de distribuir sons pela internet, um neologismo que funde duas palavras: iPod, o tocador de arquivos digitais de áudio da Apple, e broadcast, que significa transmissão em inglês". Os arquivos no formato *podcast* ficam hospedados em endereços na *Internet* e podem ser baixados para o computador, para o celular, iPod, etc. para serem ouvidos na hora e lugar de melhor conveniência do usuário.

Esse meio de comunicação, conforme destacam Foschini e Taddei (2006) foi considerado "a palavra em 2005" pelo dicionário New Oxford American. Em fevereiro de 2004, a palavra *podcast* apareceu no jornal inglês The Guardian como sinônimo de *audioblog*, que significa, blogar com o uso de áudio, diferente de blogar com textos. No começo de 2006, concorrentes do iPod deram outro significado para o termo *podcast*: *personal on demand broadcast*, ou algo como transmissão pessoal sob encomenda.

Nota-se que, na história de difusão de sons, tudo acontece rapidamente, por isso o termo *podcast* tornou-se popular em pouco tempo. Assim, "grande parte do sucesso devese ao desejo das pessoas de ouvir músicas e encarnar um DJ. Mas o mundo descobriu que *podcasts* servem para muitas outras coisas além das trilhas sonoras" (FOSCHINI; TADDEI, 2006, p. 12), podendo ser de grande proveito no âmbito educacional.

A produção de um *podcast* é relativamente fácil. É necessário um programa de gravação de som que permita gravar e editar o áudio, bem como guardar o ficheiro criado num formato que possibilite a disponibilização na *Internet*. Além disso, é preciso também um *software* para hospedagem do *podcast*.

Encontra-se na Web várias ferramentas diferenciadas tanto para a gravação do som, como para hospedagem do *podcast*, porém alguns são mais simples de utilizar e podem facilitar o desenvolvimento desses recursos. Assim, visando facilitar o trabalho do professor, que muitas vezes encontra dificuldades no manuseio das tecnologias digitais, sugere-se para a criação do *podcast* a utilização dos softwares: *audacity*, que possibilitará a gravação do áudio e o site *podomatic*, que viabilizará a hospedagem do *podcast*. Esses dois programas serão explicitados na sessão: *Material de Apoio* (p. 22) dessa unidade.

## **Potencial Pedagógico**

O *podcast* pode ser utilizado em educação tanto na modalidade a distância como no ensino presencial. Essa ferramenta tecnológica permite a disponibilização de materiais didáticos diversos podendo potencializar a dinâmica de construção do conhecimento, além de motivar as aulas. Pode ser utilizado como documentário, entrevista, rádio, etc., em formato de áudio e ser ouvido pelos estudantes a qualquer hora e em qualquer lugar, basta o estudante ter *Internet* banda larga para ouvir em seu computador ou então fazer o download para seu celular. Com isso, o estudante pode interagir com o professor e os demais colegas de classe fazendo comentários sobre o tema apresentado no *podcast*.

A utilização desse recurso pedagógico em educação pode trazer diversas vantagens entre as quais Junior e Coutinho (2007, p. 841) destacam:

a) O maior interesse na aprendizagem dos conteúdos devido a uma nova modalidade de ensino introduzida na sala de aula;

b) É um recurso que ajuda nos diferentes ritmos de aprendizagem dos alunos visto que os mesmos podem escutar inúmeras vezes um mesmo episódio a fim de melhor compreenderem o conteúdo abordado;

c) A possibilidade da aprendizagem tanto dentro como fora da escola;

d) Se os alunos forem estimulados a gravar episódios aprendem muito mais, pois terão maior preocupação em preparar um bom texto e disponibilizar um material correto e coerente para os colegas;

e) Falar e ouvir constitui uma atividade de aprendizagem muito mais significativa do que o simples ato de ler.

Entretanto, é importante que o *podcast* seja visto como mais uma ferramenta tecnológica que pode ser utilizada no contexto educativo, "que possui atributos específicos e diferenciais que podem (e devem) ser combinados com outros métodos e com outras ferramentas em prol da melhoria da aprendizagem dos alunos" (JUNIOR; COUTINHO, 2007, p. 841).

#### **Material de Apoio**

#### **1. Como Criar um** *Podcast*

- Escolha uma temática interessante e relevante.

- Escreva um texto sobre a temática escolhida. O texto não precisa ser muito longo, pois áudios longos levam ao desinteresse. Para se ter uma ideia, com uma página de texto digitado cria-se um *podcast* com a duração de 3 minutos, aproximadamente.

- Escolhida a temática e desenvolvido o texto que será lido para criar o áudio, o próximo passo é fazer o download do programa *Audacity*. Esse download pode ser feito no site: [http://audacity.sourceforge.net/download/.](http://audacity.sourceforge.net/download/) O *Audacity*, como informado anteriormente é um programa que serve para gravar o áudio. Baixe a versão compatível com seu computador.

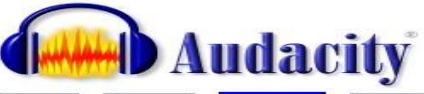

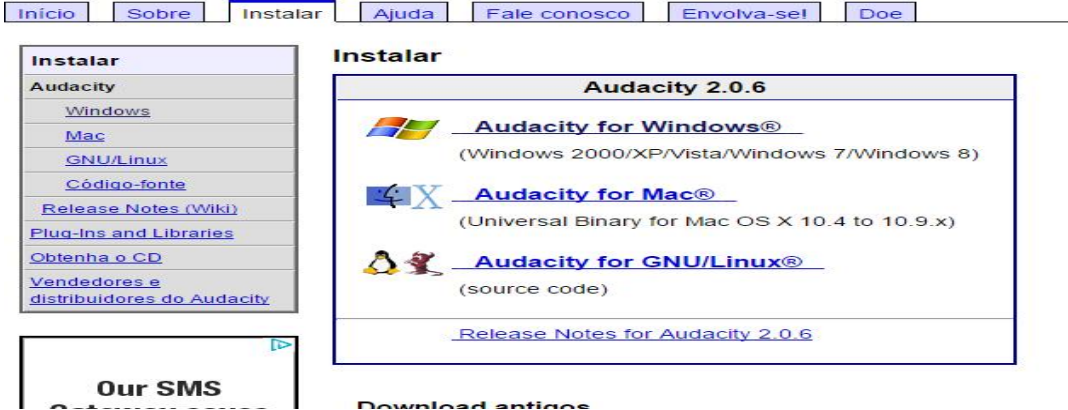

- Utilize esse programa para fazer a gravação. O *Audacity* permite gravação de voz e de um fundo musical para o áudio. Veja na sessão **Tutoriais** dessa unidade (p. 28) um vídeo que explica, passo a passo, como se faz essas gravações. Veja abaixo a tela inicial do *Audacity* com uma gravação iniciada.

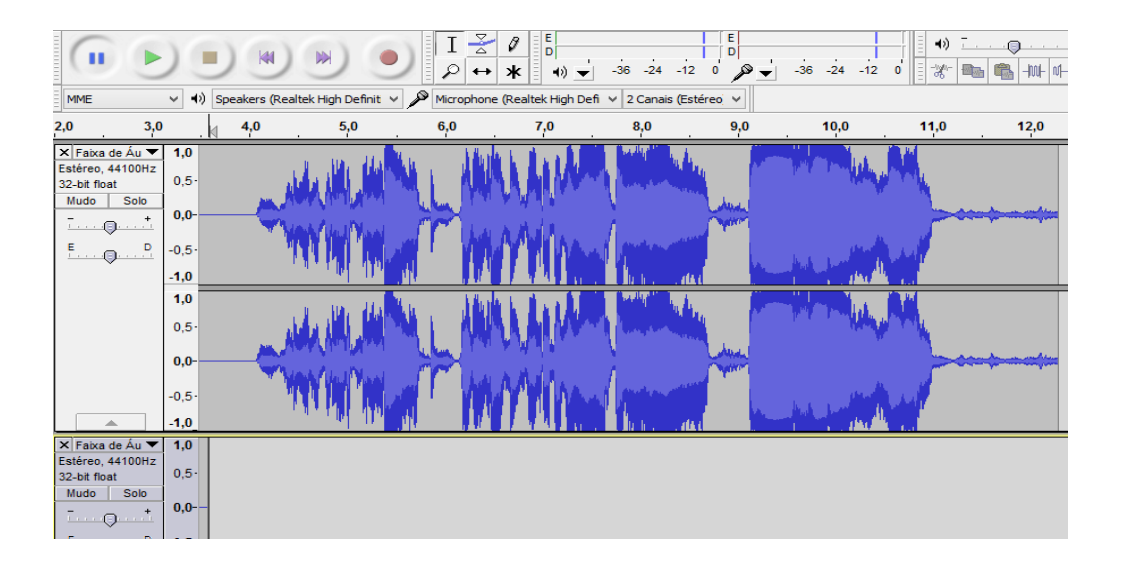

**-** Note que há duas faixas: a faixa de cima é para a gravação da voz, e a de baixo é para a gravação da música, caso queira incrementar seu *podcast*. O botão marrom é o que você deve clicar para iniciar a gravação da voz. Também é possível editar seu áudio, portanto se tiver dúvidas quanto à edição veja o vídeo *Tutorial Audacity* na sessão **Tutoriais** dessa unidade.

- Para salvar o projeto clique em ficheiro, depois clique em guardar projeto. Escolha a pasta em que guardará o projeto e clique em salvar. Com esse comando você estará salvando o projeto, que poderá ser alterado quando quiser. Esse projeto só abrirá no *Audacity*.

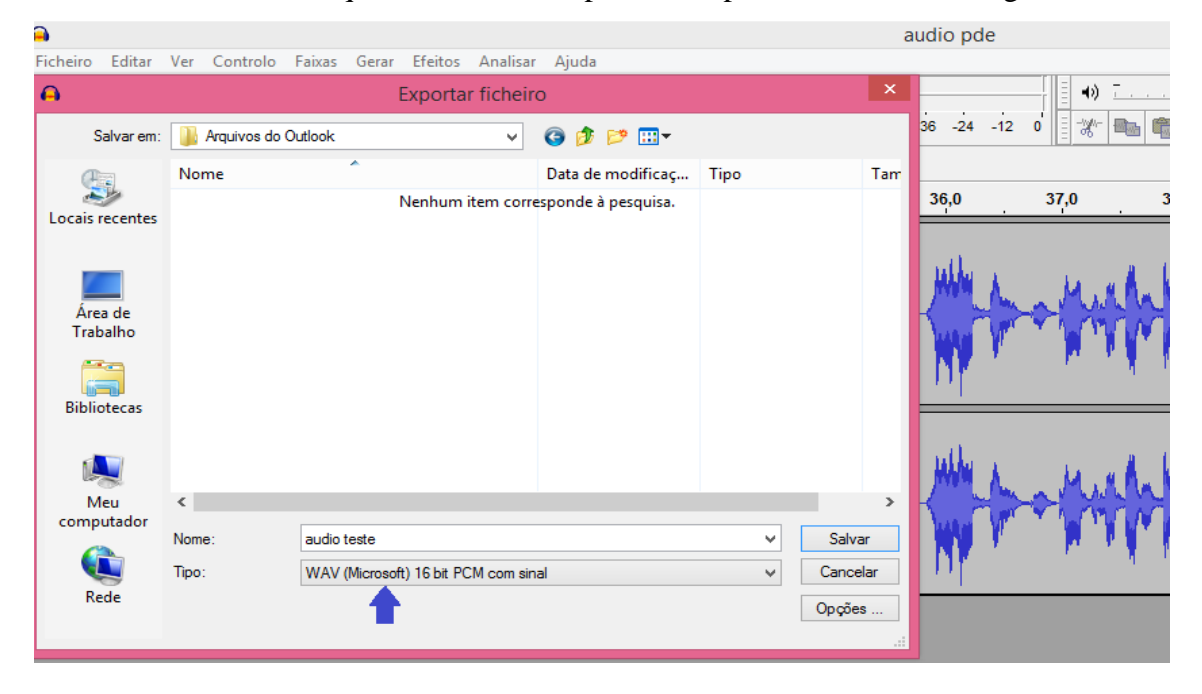

- Para salvar o áudio clique em ficheiro, depois em exportar. Você verá a seguinte tela:

- Aqui é importante observar o formato que você deverá salvar seu *podcast*. Selecione a opção **WAV (Microsoft) 16 bit PCM com sinal**, conforme mostra a seta azul. Clique em salvar.

- Abrirá uma etiqueta onde você colocará os dados do áudio (nome do artista, nome da faixa, etc.). O preenchimento é opcional. Feito isso clique em ok. Seu *podcast* está pronto e salvo.

- Agora é preciso publicar seu trabalho para que outras pessoas possam ouvir. Então entre no site oficial do *Podomatic* e crie um login e senha. Note que: O site *Podomatic* encontrase na língua inglesa, portanto sugerimos que abra-o com o *Google Chrome*, que traduz automaticamente do inglês para o português, facilitando seu trabalho.

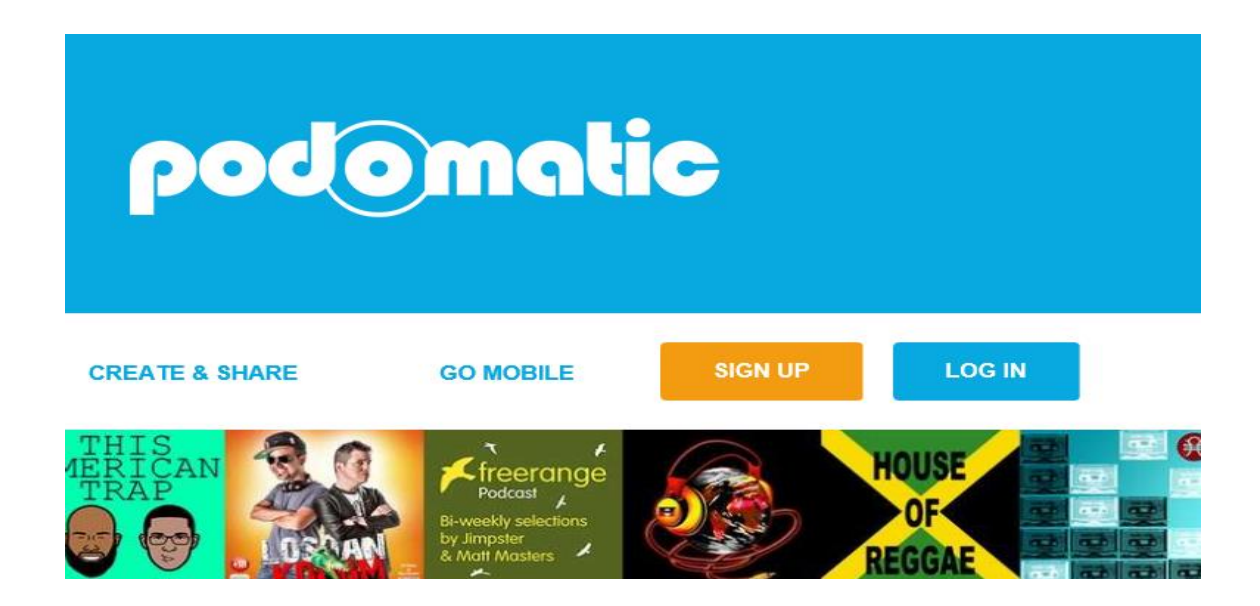

- Clique em *Sign up* para criar sua conta.

- Criada a conta, clique em publicar, em seguida em *podcast* e em criar. Você verá essa tela:

Post a new episode to PodOmatic

Want to use the old publishing flow? Click here.

#### Select media for your episode

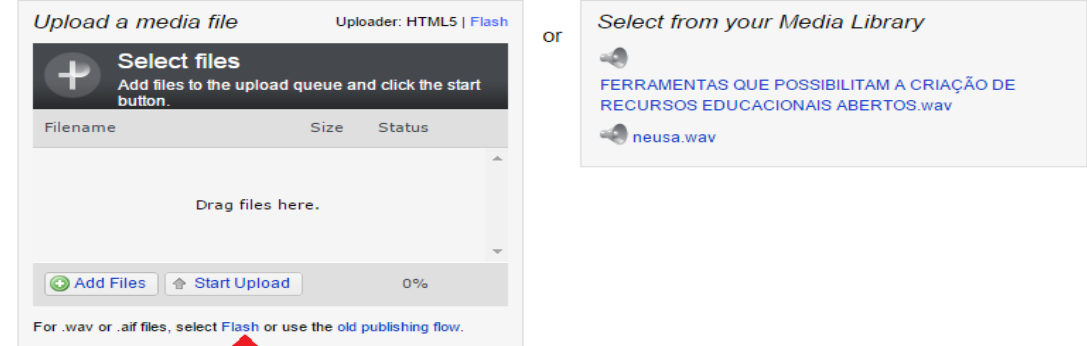

- Para adicionar seu *podcast* clique em Flash, conforme mostra a seta vermelha, isso porque salvamos o arquivo em WAV, mas caso de você salvar o arquivo em MP3, pode ir direto em *Add Files*, porém isso requer que faça o download do LAME MP3 encoder, que permite ao *Audacity* exportar arquivos em formato MP3. Sendo assim, para facilitar o trabalho do professor, seguiremos esse caminho.

- Clicando em Flash você verá essa tela:

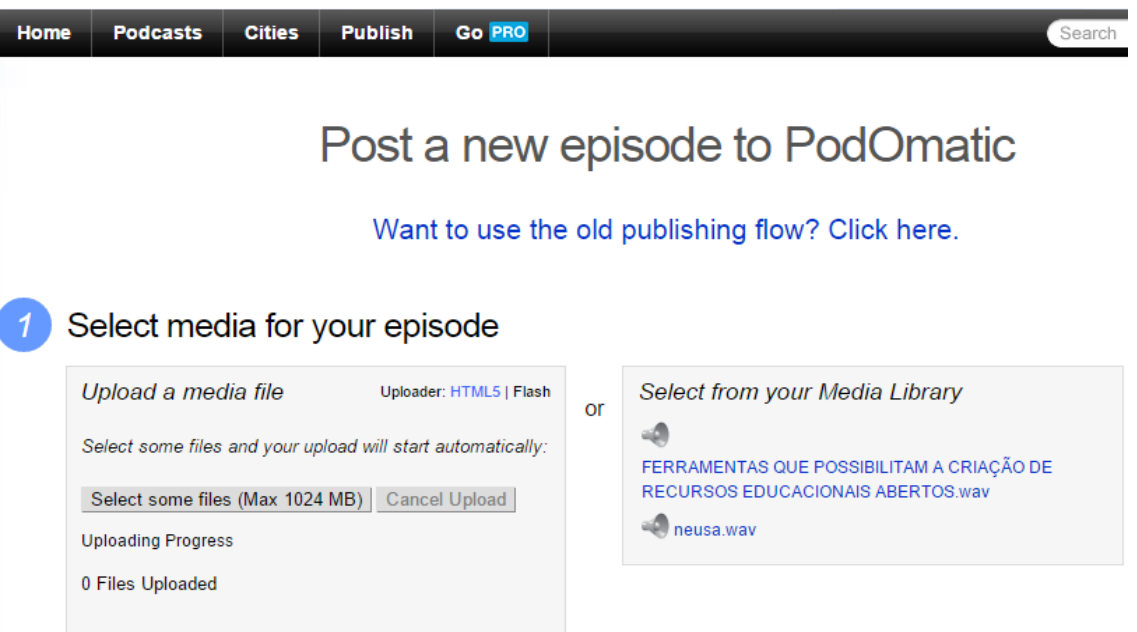

- Clique em **Select some files (Passo 1)** para carregar o arquivo. Abrirá o arquivo de seu computador para que você possa escolher o arquivo que será carregado. Aqui demora um pouco e vai aparecendo a porcentagem de carregamento.

- Quando completar os 100% do carregamento vá para o **Passo 2** e coloque o título e uma descrição para seu *podcast*.

- O **Passo 3** pede para adicionar imagem de sua escolha, que pode ser inclusive uma fotografia.

- No **Passo 4**, escolha *Talk* e clique em *Publish this Episode*. Você verá a seguinte tela:

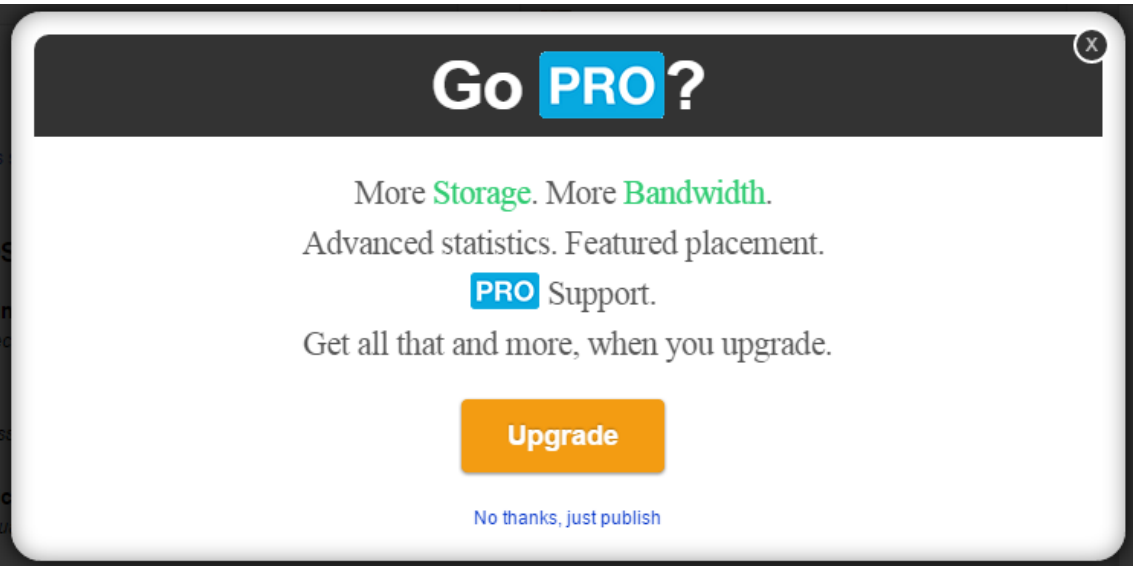

- Clique em *No thanks, just publish*, para que possa publicar gratuitamente.

- Você verá, então essa tela:

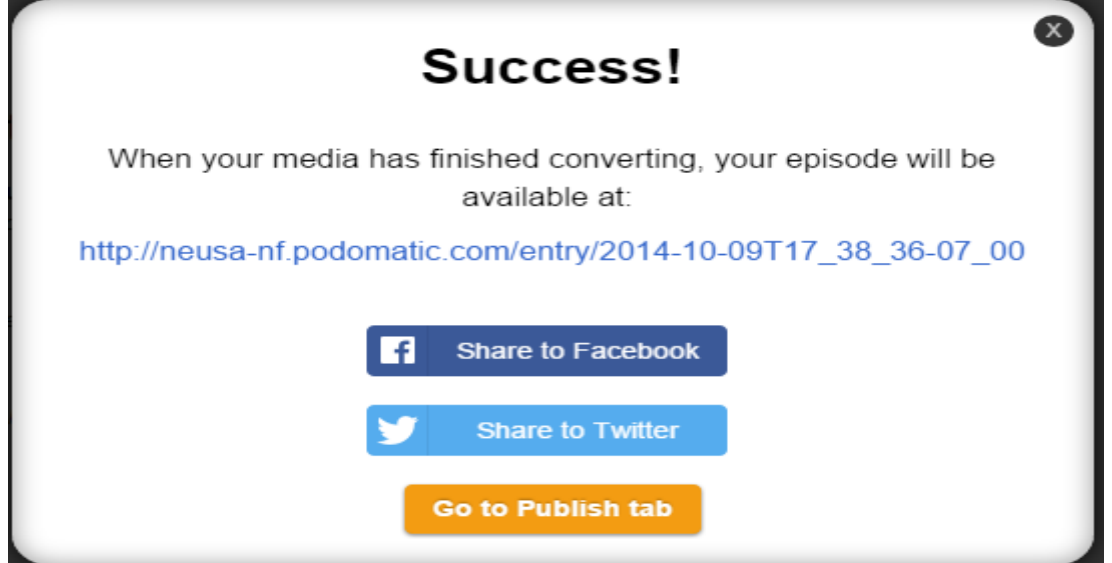

- Significa que seu *podcast* foi publicado e que você pode enviar o endereço para as pessoas, pode compartilhar pelo *Facebook* ou *Twitter* e/ou pode visualizar seu *podcast*  clicando em *Go to Publish tab*. Ao clicar neste último, desça a tela e verá seu *podcast*. Para ver e ouvir basta clicar em *View*.

#### **2. Tutoriais**

Nessa sessão, o professor encontrará alguns tutoriais que podem auxiliar na criação e utilização do *podcast* em suas práticas pedagógicas:

- **↓ Como criar podcast.mp4.** Disponível em: **<**[https://www.youtube.com/watch?v=ADvj3FmEA98>](https://www.youtube.com/watch?v=ADvj3FmEA98). Acesso em: 27 nov. de 2014.
- **Tutorial Audacity**. Disponível em:

[<http://portaldoprofessor.mec.gov.br/storage/materiais/0000013570.pdf>](http://portaldoprofessor.mec.gov.br/storage/materiais/0000013570.pdf). Acesso em: 27 nov. de 2014.

**Tutorial\_podomatic\_0001.wmv**. Disponível em: [<https://www.youtube.com/watch?v=-dMcdTzzeEg>](https://www.youtube.com/watch?v=-dMcdTzzeEg). Acesso em: 27 nov. de 2014.

#### **Sugestão de Leituras para o Professor**

FREIRE, Eugênio Paccelli Aguiar**. Podcast na educação brasileira**: natureza, potencialidades e implicações de uma tecnologia da comunicação.Tese apresentada à Universidade Federal do Rio Grande do Norte – UFRN. Natal, 2013.

BOTTENTUIT JUNIOR, João Batista; COUTINHO, Clara Pereira. Libro de Actas do Congreso Internacional Galego-Portugués de Psicopedagoxía. A.Coruña/Universidade da Coruña: Revista Galego-Portuguesa de Psicoloxía e Educación, 2007.

#### **Sugestão de Aividades para Desenvolver com os Estudantes**

Sugerimos ao professor criar uma série de *podcast* para motivar as aulas de Química. Uma sequência que pode enriquecer as aulas de química é sobre a utilidade da Química para a saúde. Para essa sequência, o professor pode abordar a Química presente nos remédios e nas drogas, buscando abordar essa ciência de maneira interdisciplinar.

O professor pode pedir aos estudantes para dividirem-se em grupos (a critério do professor). Em seguida, pedir que os grupos ouçam os áudios. Após ouvir os *podcast*, o professor pode promover um debate em sala de aula sobre as temáticas e aproveitar o momento para levar um palestrante sobre um dos assuntos.

Outra opção seria propor aos estudantes a criação dos *podcast*, com temáticas prédefinidas e promover um momento "rádio na escola" com as criações dos estudantes, visando valorizar a prática de autoria.

#### **Referências**

AGUIAR, Cristina A. de Almeida. Ensinar e aprender com *podcasts*. **Revista de Ciência Elementar**. Vol. 2. Núm. 3, 2014. Disponível em: <http://books.google.com.br/books?id=HmIZBAAAQBAJ&pg=PP1&dq=PODCAST+ NA+EDUCA%C3%87%C3%83O&hl=en&sa=X&ei=GuMkVLXSAoaVgwSv4oHAA Q&redir\_esc=y#v=onepage&q=PODCAST%20NA%20EDUCA%C3%87%C3%83O& f=false>. Acesso em: 26 set. de 2014.

*AUDACITY*. **Site de download do** *audacity*. Disponível em: <http://audacity.sourceforge.net/>. Acesso em: 11 out. de 2014.

BOTTENTUIT JUNIOR, João Batista; COUTINHO, Clara Pereira. Libro de Actas do Congreso Internacional Galego-Portugués de Psicopedagoxía. A.Coruña/Universidade da Coruña: Revista Galego-Portuguesa de Psicoloxía e Educación, 2007.

FOSCHINI, Ana Carmen; TADDEI, Roberto Romano. **Coleção conquiste a rede podcast**. 2006. Disponível em: <http://www.dominiopublico.gov.br/download/texto/ea000097.pdf>. Acesso em: 10 out. de 2014.

*PODOMATIC*. **Site de publicação de** *podcast*. Disponível em: <http://www.podomatic.com/>. Acesso em: 11 out. de 2014.

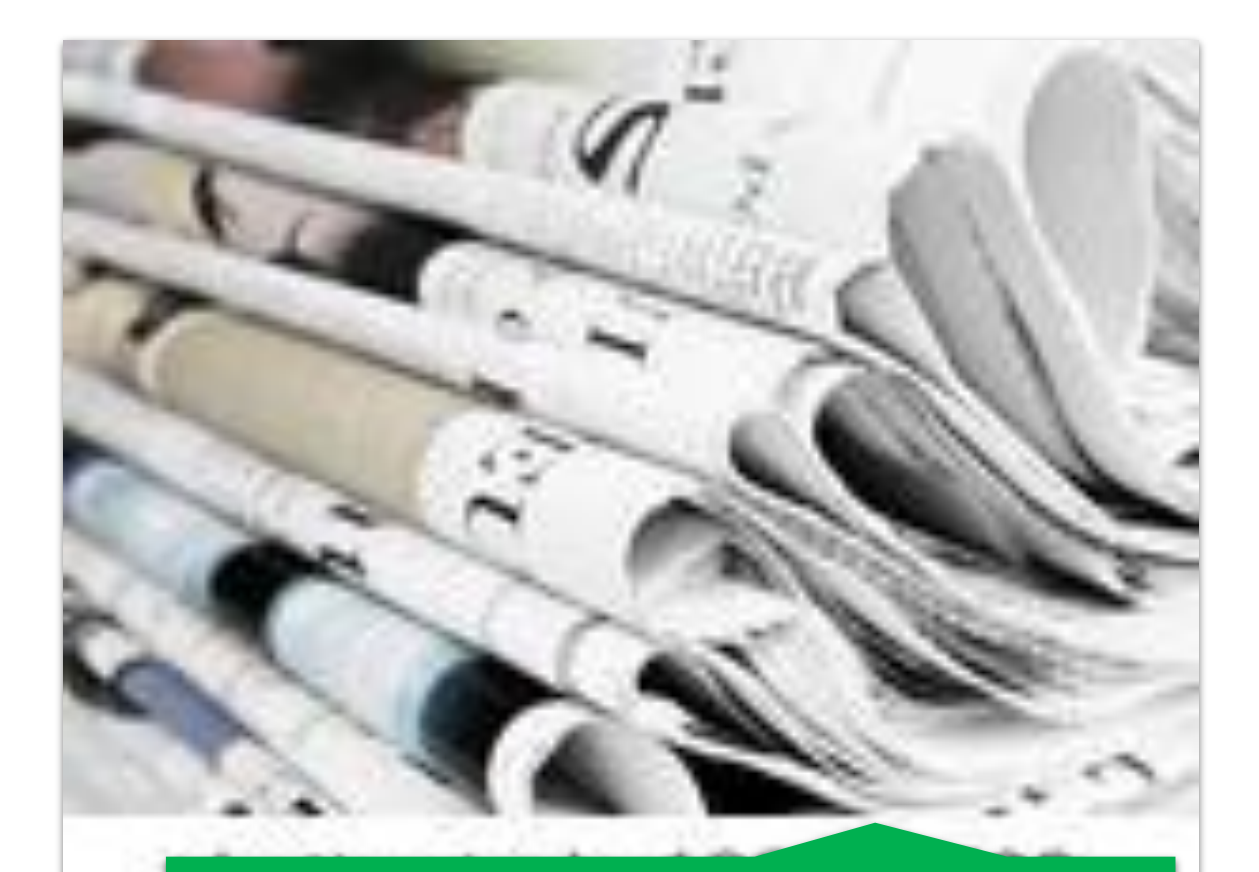

# **UNIDADE DIDÁTICA 3 YOUBLISHER: UMA FERRAMENTA DE CRIAÇÃO E PUBLICAÇÃO**

#### **Introdução**

A internet ganha espaço na vida da maioria das pessoas e aos poucos vem sendo inserida no âmbito educacional onde pode proporcionar ao docente novas formas de ensinar e inovar suas aulas. Através da internet as pessoas se comunicam em tempo real, amenizando a distância, muitas vezes necessária entre as pessoas.

No entanto, o profissional da educação enfrenta hoje muita dificuldade com relação ao domínio das ferramentas tecnológicas e ao tempo disponível para o conhecimento das diversas ferramentas que as tecnologias digitais disponibilizam numa ascendência e inovação assustadora. Inovações em práticas pedagógicas requerem interesse, vontade e acima de tudo disponibilidade.

Em contribuição ao trabalho do professor, encontramos na internet alguns aplicativos que permitem a criação e a publicação de materiais didáticos. Nesse sentido, destaca-se nessa unidade o *Youblisher*, um serviço da Web que permite a publicação de textos em formato de livro virtual. Por meio do *Youblisher* é possível transformar um documento, no formato Portable Document Format - PDF, em revista digital. Assim, publicado o documento, qualquer usuário pode acessar o conteúdo disponibilizado via internet.

## **Objetivo Geral**

Criar e publicar livros digitais usando como recurso tecnológico o serviço *Youblisher*, buscando incentivar a cultura da parceria e da troca de experiência entre docentes e discentes.

## **Objetivos Específicos**

Incentivar o professor para o uso do *Youblisher*, uma ferramenta para criar e publicar livros digitais, reconhecendo esse recurso como um diferencial e uma alternativa diferenciada para o processo de ensino e aprendizagem.

- Descrever orientações necessárias para a utilização do *Youblisher* em práticas docentes.
- $\overline{\text{A}}$  Apresentar tutoriais explicativos sobre a criação e a publicação de materiais didáticos por meio do *Youblisher*.

### **Fundamentação Teórica**

As potencialidades e a dinâmica das tecnologias digitais possibilitam a superação de paradigmas conservadores, baseados na pedagogia da transmissão. Com as diversas interfaces o professor pode arquitetar estratégias de ensino, criar situações de interação e de coaprendizagem, promovendo assim, uma prática docente inovadora e motivadora.

Nas palavras de Tornaghi, Prado e Almeida (2010, p. 49) "ensinar é organizar situações de aprendizagem, a fim de criar condições que favoreçam a compreensão da complexidade do mundo, do contexto, do grupo, do ser humano e da própria identidade" e para tal é preciso que tanto a escola quanto o professor estejam prontos a assumir a evolução tecnológica/digital do mundo contemporâneo, com toda a diversidade de recursos e ferramentas que podem enriquecer e dinamizar as aulas.

Ressalta-se, conforme afirmação de Sousa, Moita e Carvalho (2011, p. 25), que "o espaço educativo escolar deveria ser constituído de ambientes de troca de saberes e construção de reflexões e práticas transformadoras". Para isso é necessário que se crie espaços comunicacionais e que se promova a criação e a publicação de materiais didáticos, inclusive com o uso das tecnologias digitais, a fim de inovar o processo de ensinar e aprender e promover a troca de informações e de conhecimentos.

Um serviço online que permite a criação e a publicação é o *Youblisher*. Com esse recurso é possível criar um livro virtual e publicar para que outros vejam e utilizem o conteúdo. O "livro digital é um livro que pode ser lido por dispositivos eletrônicos, tais como: computadores, *tablets*, smartphones e leitores de livros digitais (*ebook readers*)" (SILVA et al, 2013, p. 1).

Para utilizar esse recurso tecnológico, o professor precisa criar uma conta e submeter um documento no formato PDF. Esse formato foi desenvolvido pela Adobe Systems e aperfeiçoado ao longo dos últimos 20 anos. Hoje, o formato PDF é um padrão

aberto para troca de documentos eletrônicos mantido pela *International Standards Organization*. (ADOBE, 2014).

Quando você converte documentos, formulários, ilustrações e páginas da Web em PDF, eles ficam com a aparência exata que terão se forem impressos, isso significa que não podem ser alterados. Mas, ao contrário dos documentos impressos, os arquivos PDF podem conter links e botões em que você pode clicar, campos de formulário, vídeos e áudio. Um arquivo PDF compartilhado pode ser lido por todos com o software gratuito Adobe Reader® ou o aplicativo Adobe Reader para dispositivos móveis (ADOBE, 2014).

Os livros virtuais produzidos pelo *Youblisher* podem ser folheados, como nos originais de papel. Este recurso tecnológico é livre, ou seja, não necessita de suporte financeiro e pode ser utilizado tanto pelos professores como pelos estudantes.

O *Youblisher* não é responsável pelo conteúdo publicado por terceiros. O próprio site esclarece que é um projeto e não um negócio. O que é publicado pode ser acessado por qualquer usuário da internet. Os materiais carregados precisam ser inéditos, então não é permitido carregar material ilegal ou que esteja protegido por direitos autorais. Entretanto, a qualquer momento os materiais disponibilizados podem ser apagados pelo criador.

# **Potencial Pedagógico**

Quanto ao potencial pedagógico do *Youblisher* podemos destacar a pesquisa que pode ser realizada no próprio site, tanto por professores quanto para estudantes, sobre diferentes temáticas voltadas para a educação, pois os materiais disponibilizados podem ser vistos por qualquer usuário. Daí a importância de se desenvolver materiais didáticos em âmbitos escolares incentivando a autoria e a publicação, pois dessa forma é possível ampliar as opções de materiais didáticos e, ao mesmo tempo, promover a cultura da parceria e da troca de experiência entre docentes e discentes.

Além da pesquisa, o *Youblisher* pode ser utilizado para a criação de portfólios, de atividades experimentais, tanto na área de Química como das demais ciências. Basta professor e estudantes usarem a criatividade para desenvolver livros virtuais que possam contribuir para uma aprendizagem significativa.

### **Material de Apoio**

#### **1. Como Publicar no** *Youblisher*

- Entre num site de busca, de preferência o *Google Chrome*, pois a página do *Youblisher*  está na língua inglesa, e este site de busca já traduz a página, facilitando seu trabalho. - No *Google Chrome* coloque o endereço do site: [http://www.youblisher.com/.](http://www.youblisher.com/) Você verá essa página (página traduzida pelo *Google Chrome*):

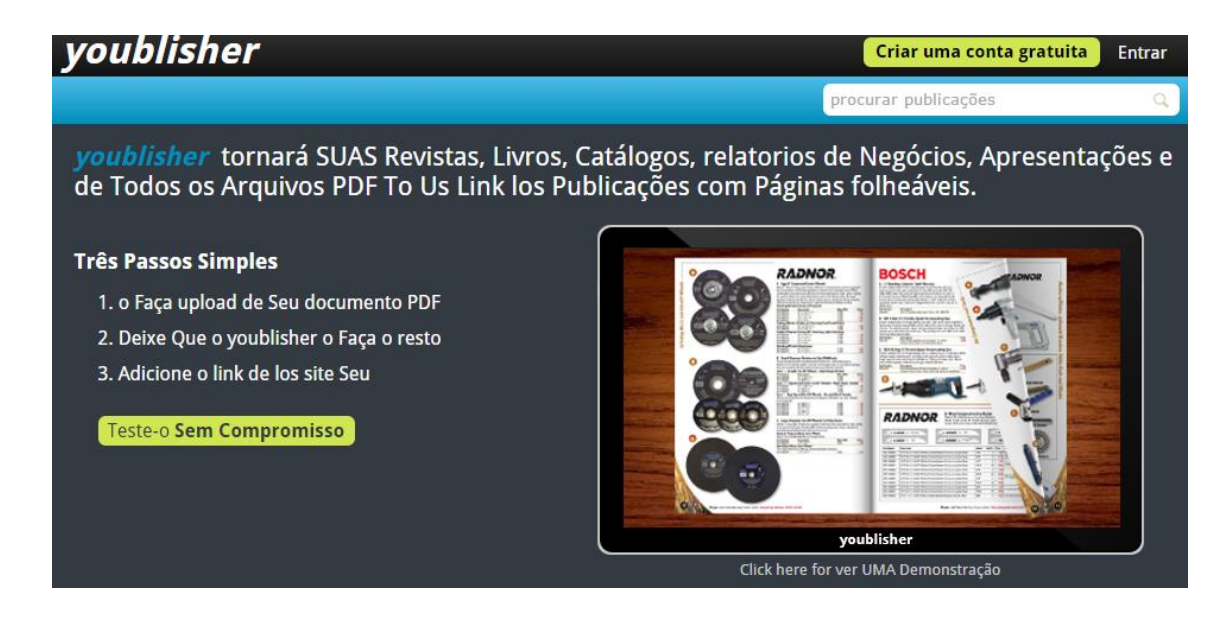

- Clique em Criar uma conta gratuita. Preencha o formulário informando um usuário, um endereço de e-mail válido e a senha. Feito isso, clique em enviar.

- Na sequência você verá uma informação dizendo: **A sua conta foi criada. Você receberá um e-mail em breve para autenticar sua conta. Depois de validado, você poderá fazer o login.**

- Vá para o e-mail que você usou para criar a conta e verifique e autentique sua conta.

- Volte ao site *Youblisher* e faça login, com o e-mail e senha utilizado na criação da conta.

- Para publicar no *Youblisher* é preciso converter o trabalho a ser publicado em PDF. Feito isso, clique em **Adicionar nova publicação**. Você verá a seguinte tela:

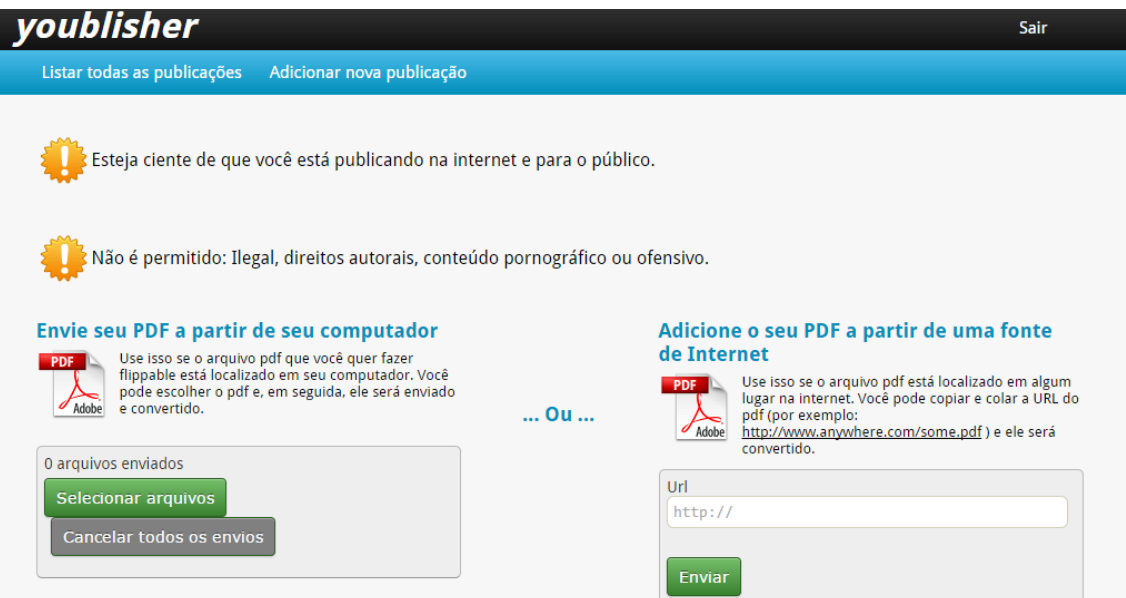

- Clique em **Selecionar arquivos**. Selecione o arquivo que pretende publicar e o site carregará.

- Na sequência você verá a seguinte página:

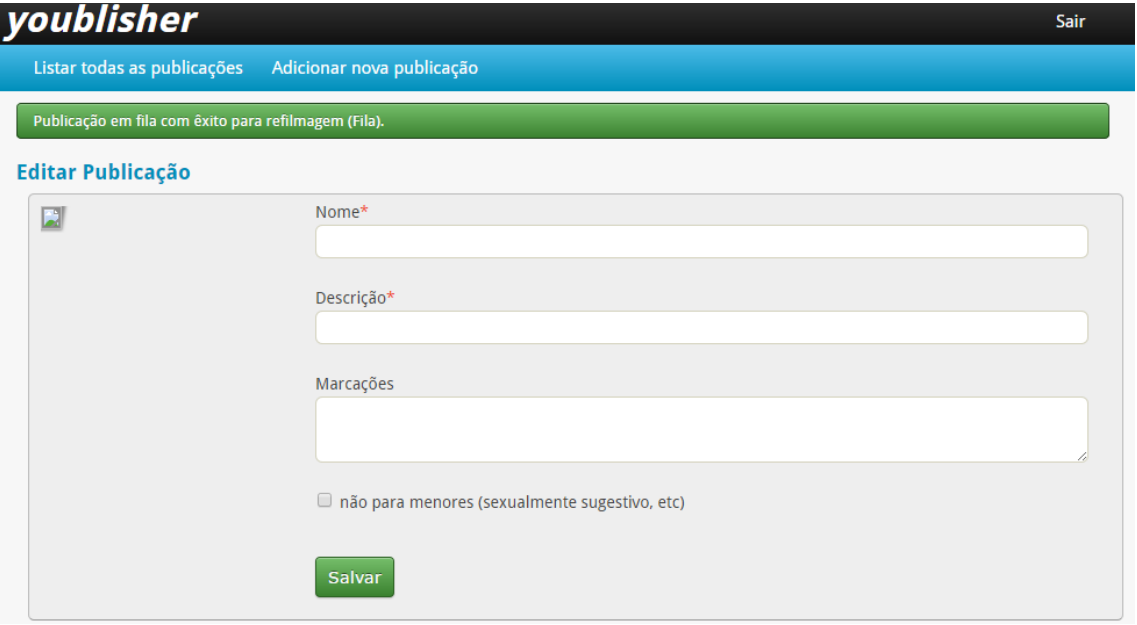

- Preencha os dados que a página pede e clique em **Salvar**.

- Você verá na próxima página que seu livro digital está sendo processado. Aguarde um momento. Processado você verá a seguinte tela:

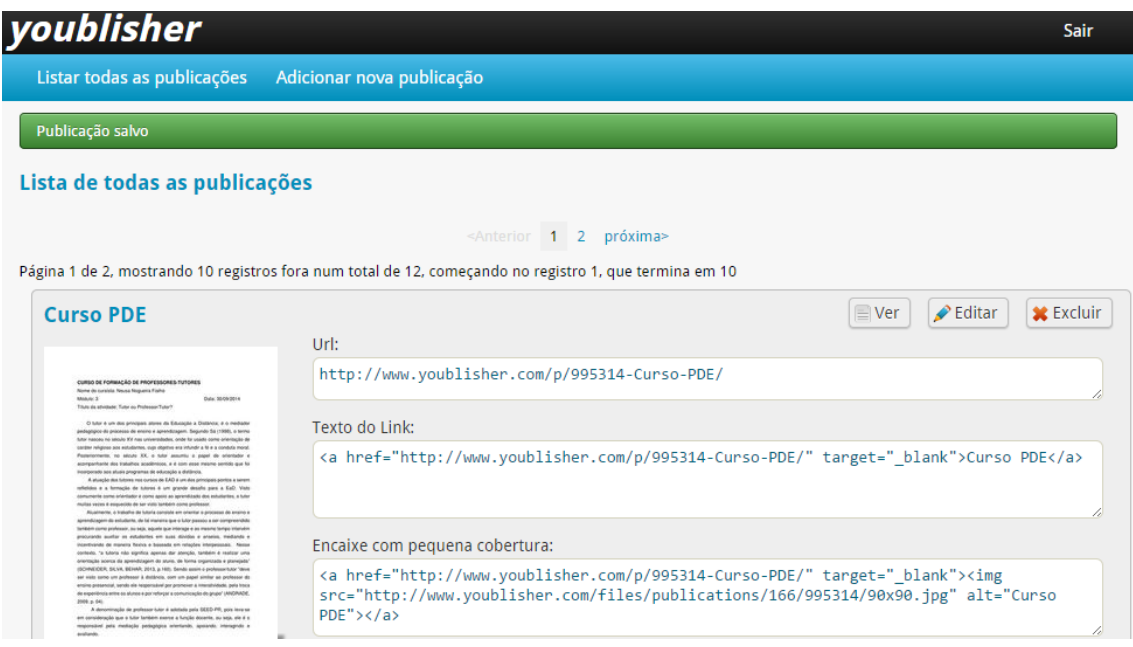

- Nessa tela você pode ver o livro digital ou revista, pode editar ou excluir. Além disso, com o endereço de **URL** você pode compartilhar com outras pessoas, por meio das redes sociais.

#### **1. Tutoriais**

Essa sessão traz ao professor alguns tutoriais que podem auxiliar na utilização do *Youblishe*r, utilizado para publicação de materiais no formato de livros:

# **Vídeo Aula - Tutorial - Como converter arquivos do word para PDF**. Disponível em: [<https://www.youtube.com/watch?v=L8ovLkRn3\\_s>](https://www.youtube.com/watch?v=L8ovLkRn3_s). Acesso em 27 nov. de 2014.

- **Tutorial Youblisher**. Disponível em: [<http://www.youblisher.com/p/182603-](http://www.youblisher.com/p/182603-Tutorial-YOUBLISHER/) [Tutorial-YOUBLISHER/>](http://www.youblisher.com/p/182603-Tutorial-YOUBLISHER/). Acesso em 27 nov. de 2014.
- **Tutorial do Youblisher**. Disponível em: [<https://diteccgrms.wikispaces.com/file/view/TUTORIAL+DO+YOUBLISHER-](https://diteccgrms.wikispaces.com/file/view/TUTORIAL+DO+YOUBLISHER-Profa+Marli+.pdf)[Profa+Marli+.pdf>](https://diteccgrms.wikispaces.com/file/view/TUTORIAL+DO+YOUBLISHER-Profa+Marli+.pdf). Acesso em 27 nov. de 2014.

# **Sugestão de Leituras para o Professor**

SILVA, Thays Ferreira da [et al]. **Criação de livro digital para a prática de ensino de ecologia**, 2013. Disponível em:

[<http://www.eventosufrpe.com.br/2013/cd/resumos/R0488-1.pdf>](http://www.eventosufrpe.com.br/2013/cd/resumos/R0488-1.pdf). Acesso em: 11 out. de 2014.

TORNAGHI, Alberto José da Costa; PRADO, Maria Elisabette Brisola Brito; ALMEIDA, Maria Elizabeth Biancocini de. Tecnologias na educação: ensinando e aprendendo com as TIC: guia do cursista. 2. ed. – Brasília: Secretaria de Educação a Distância, 2010.

#### **Sugestão de Atividades para Desenvolver com os Estudantes**

Sugere-se ao professor que crie com os estudantes um portfólio contendo relatórios de aulas práticas, mediante experimentos químicos. Este portfólio pode ser desenvolvido durante um bimestre ou semestre (fica a critério do professor).

Além dos relatos, os estudantes podem colocar nesse portfólio imagens de vidrarias e demais materiais que fazem parte do laboratório de Química, bem como suas utilidades. Para ilustrar ainda mais o portfólio, os estudantes podem fotografar as aulas e acrescentar no portfólio.

#### **Referências**

#### ADOBE. **Sobre o adobe pdf**. Disponível em:

<http://www.adobe.com/br/products/acrobat/adobepdf.html>. Acesso em 11 out. de 2014.

SILVA, Thays Ferreira da; SILVA, Renata Priscilla da; FARIAS, Carmen R. de O.; CYSNEIROS FILHO, Gilberto A. de A. **Criação de livro digital para a prática de ensino de ecologia.** Disponível em:

[<http://www.eventosufrpe.com.br/2013/cd/resumos/R0488-1.pdf>](http://www.eventosufrpe.com.br/2013/cd/resumos/R0488-1.pdf). Acesso em 11 out. de 2014.

SOUSA, Robson Pequeno de; MOITA, Filomena M. C. da S. C.; CARVALHO, Ana Beatriz Gomes (orgs.). **Tecnologias digitais na educação**. Campina Grande: EDUEPB, 2011.

TORNAGHI, Alberto José da Costa; PRADO, Maria Elisabette Brisola Brito; ALMEIDA, Maria Elizabeth Biancocini de. **Tecnologias na educação**: ensinando e aprendendo com as TIC: guia do cursista. 2. ed. – Brasília: Secretaria de Educação a Distância, 2010.

*YOUBLISHER*. **Site de criação de livros virtuais**. Disponível em: <http://www.youblisher.com/>. Acesso em: 11 out. de 2014.